## HOW TO USE SERIAL COM TEST UTILITY

- 1. Shut down all programs that use the PC serial com port.
- 2 Launch the SerialCommTest exe file

Choose the correct COM port on your PC to which the SNP cable is attached to. Then hit the "Test" button to begin the test.

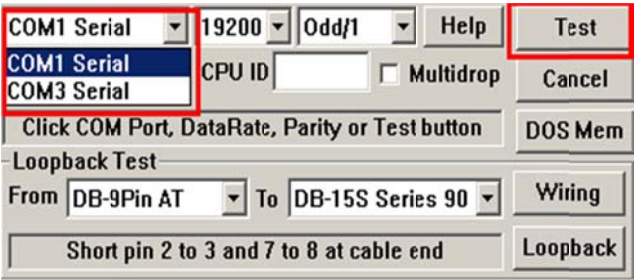

3. If a connection is made, a "Success" indication will be shown that a connection has been made showing the detected com port settings of the PLC port. The below test detects the PLC com port set for 19200/odd/1.

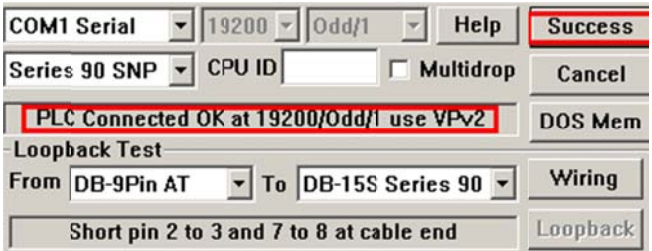

4. A successful connection will show one of the following. "use VPv2 or LM90". This merely indicates which programmer package was last used to store to PLC. LM90 indicates Logicmaster and VPv2 (Versapro or Machine Edition). This does not mean you have to program with only Versapro or Machine Edition.

PLC Connected OK at 19200/Odd/1 use VPv2

PLC Connected OK at 19200/Odd/1 use LM90

5. If no connection is made, the tool will continue cycling through the various com port combinations of com port settings. The tool will not time out. If you wish to retest hit Cancel > Close> Re-launch tool> Test again.

No Comm using COM1 1200/Even/1